## **Changing the Event of the Currently Displayed File**

Checks and changes the event of the currently displayed file.

1 Select the playback mode.

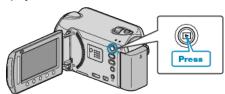

Select video mode.

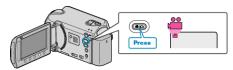

3 Touch (em) to display the menu.

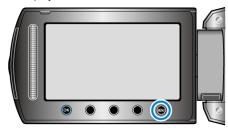

4 Select "EDIT" and touch .

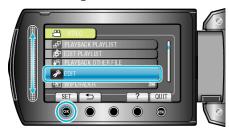

5 Select "CHANGE EVENT REG." and touch @.

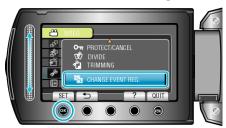

6 Select "CURRENT" and touch ...

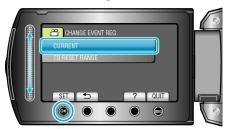

7 Select the file you want to register and touch ®.

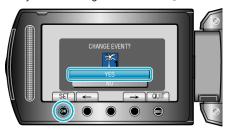

• The file to register appears on this screen.

- Touch the operation buttons "←" / "→" to select the previous or next file
- 8 Select a new event and touch os.

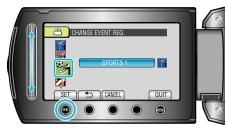

- You can cancel the registered event by touching "CANCEL".
- After setting, touch @.
- To exit the screen, touch ......